#### COMP1511 PROGRAMMING FUNDAMENTALS

### **LECTURE 14**

Let's look at some linked list problems and how to solve them...

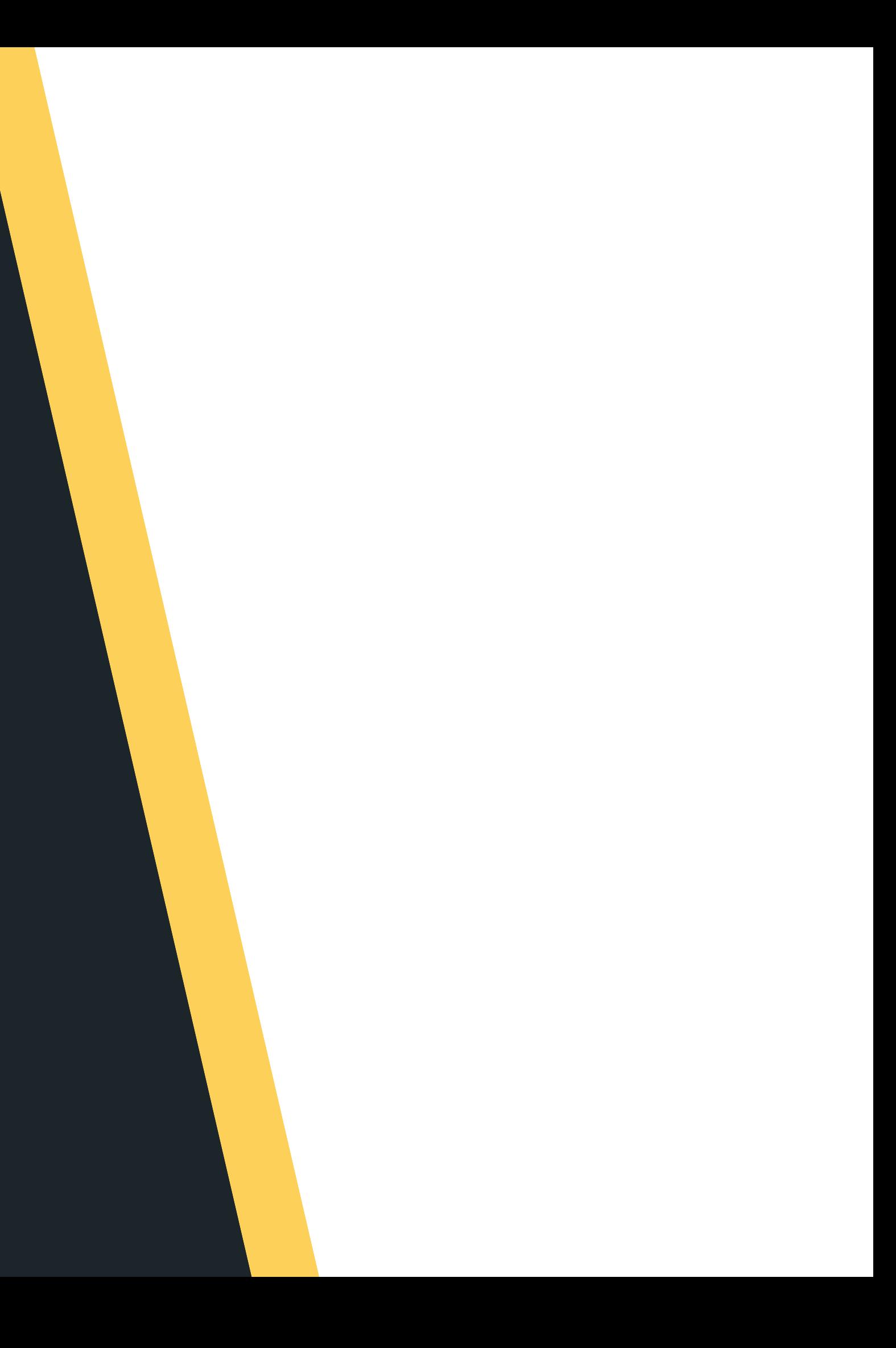

# **LAST TIME...**

- Deleting from a linked list nowhere to delete (empty list) at the head at the tail
- 
- 
- 
- in the mid dle!

# **PODAY.**

- Recap deleting in detail
- Talk about leak checkin g
- Some linked list problems:
	- Delete at n'th position
	- Find and print out all ev ven
		- numbers in a list
	- Insert nodes in order in a list
- Talk about multi-file projects

#### **WHERE IS THE CODE?**

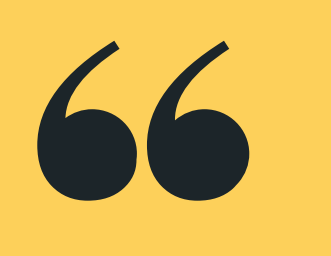

#### **Live lecture code can be found here:**

[HTTPS://CGI.CSE.UNSW.EDU.AU/~CS1511/22T3/LIVE/WEEK08/](https://cgi.cse.unsw.edu.au/~cs1511/21T3/live/)

#### **LINKED LISTS**

#### **RECAP: DELETING A NODE**

• In all instances, we follow a similar structure of what to do when deleting a node. Please draw a diagram for yourself to really understand what you are deleting and the logic of deleting in a particular way.

 $\circ$  Find the previous node to the one that is being

 $\circ$  Change the next of the previous node

**Free the node that is to be deleted** 

 $\circ$  Consider possible edge cases, deleting if there is

- 
- To delete a node in a linked list:
	- - deleted
	-
	-
	-

nothing in the list, deleting when there is only one

item in the list, deleting the head of the list,

deleting the tail of the list, etc.

The user will be given the position at which to delete and they will need to remove the node at that position from the specified linked list.

So for example, given the list:  $3 \rightarrow 4 \rightarrow 5 \rightarrow 6 \rightarrow \text{NULL}$ and delete at position 3:

The list will become  $3 -> 4 -> 6 -> \text{NULL}$ 

#### **PROBLEM TIME**

# **PRACTICING WITH LINKED LISTS**

Problem 1: Delete at the nth position of a linked list.

a) The user will be given a linked list of numbers and they need to find all the even numbers and then print those out:

So for example, given the list:  $3 \rightarrow 4 \rightarrow 5 \rightarrow 6 \rightarrow$  NULL:

The output would be 4, 6

#### **PROBLEM TIME**

# **PRACTICING WITH LINKED LISTS**

Problem 2: Given a linked list of numbers, find all the even numbers in the list and print them out (extension if time: make a linked list of the even numbers from the list)

b) The user will be given a linked list of numbers, and they will find all even numbers and make a linked list out of them.

So for example, given the list:  $3 \rightarrow 4 \rightarrow 5 \rightarrow 6 \rightarrow \text{NULL}$ 

The output would be  $4 -> 6 -> \text{NULL}$ 

#### **PROBLEM TIME**

# **PRACTICING WITH LINKED LISTS**

Problem 2: Given a linked list of numbers, find all the even numbers in the list and print them out (extension if time: make a linked list of the even numbers from the list)

# **BREAK TIME...**

A prisoner is locked up in a tower with two doors. One of them leads to the exit, the other to the oubliettes. A guard is stationed in front of each door. One of them always tells the truth, the other lies systematically.

What one question must the prisoner ask just one of the guards to be certain of finding out which door leads to freedom?

Problem 3: Given a some numbers, insert them in ascending order into a linked list

So for example, given the list: 3 6 5 4

The output would be  $3 \rightarrow 4 \rightarrow 5 \rightarrow 6 \rightarrow$  NULL

#### **PROBLEM TIME**

# **PRACTICING WITH LINKED LISTS**

#### **MULTI FILE PROJECT**

#### **WHAT ARE THEY?**

- Big programs are often spread out over multiple files. There are a number of benefits to this:
	-
	- $\circ$  Improves readability (reduces length of program) You can separate code by subject (modularity)
	- Modules can be written and tested separately
- So far we have already been using the multi-file capability. Every time we #include, we are actually borrowing code from other files
- We have been only including C standard libraries

#### **MULTI FILE PROJECT**

#### **WHAT ARE THEY?**

- You can also #include your own! (FUN!)
- This allows us to join projects together
- It also allows multiple people to work together on projects out in the real world
- We will also often produce code that we can then use again in other projects (that is all that the C standard libraries are - functions that are useful in multiple instances)

#### **MULTI FILE PROJECT INCLUDES**

#### **.H FILE .C FILE (MAYBE MULTIPLES)**

- In a multi file project we might have:
- (multiple) header file this is the .h file that you have been using from standard libraries already
- (multiple) implementation file this is a .c file, it implements what is in the header file.
- Each header file that you write, will have its own implementation file
- a main.c file this is the entry to our program, we try and have as little code here as possible

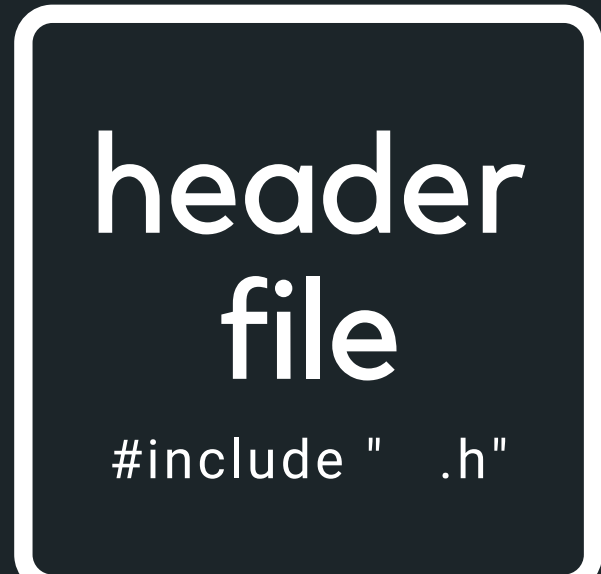

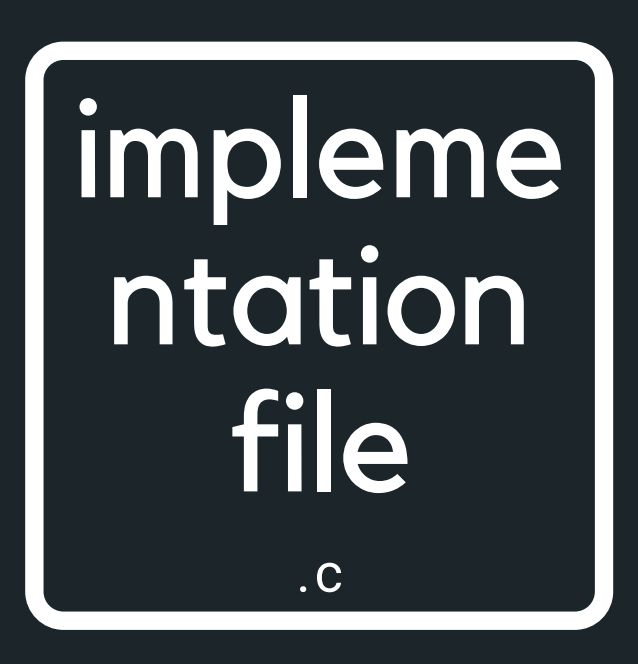

#### **HEADER FILE #INCLUDE "SOMETHING.H"**

- 
- used
- #defines
- - to know to use the code
- NO RUNNING CODE
- This is like a definition file

function prototypes for the functions that will be implemented in the implementation file comments that describe how the functions will be

• the file basically SHOWS the programmer all they need

Typically contains:

#### **IMPLEMENT ATION FILE**

#### **SOMETHING.C**

### This is where you implement the functions that you have

- 
- 
- 
- 
- 
- 
- 
- -

defined in your header file

#### **IMPLEMENT ATION FILE**

**MAIN.C**

#### This is where you call functions from that may exist in

- 
- 
- 
- 
- 
- 
- 
- 
- 

other modules.

#### **A N E XA M P L E**

#### **A M A T H S**

```
\Box *maths.h \times1// This is the header file for the maths module example
 2// The header file will contain:
 3/1- any #define
          - function prototypes and any comments
 4/15
 6#define PI 3.14
 8//Function prototype for a function that calculates
 9//square of a number
10 int square(int number);
1112//Function prototype for a function that calculates
13//sum of two numbers
14 int sum(int number1, int number2);
15
```
- We will have three files:
	- header file maths.h
	- implementation file maths.c
		- #include "maths.h"
	- m ain file m ain.c

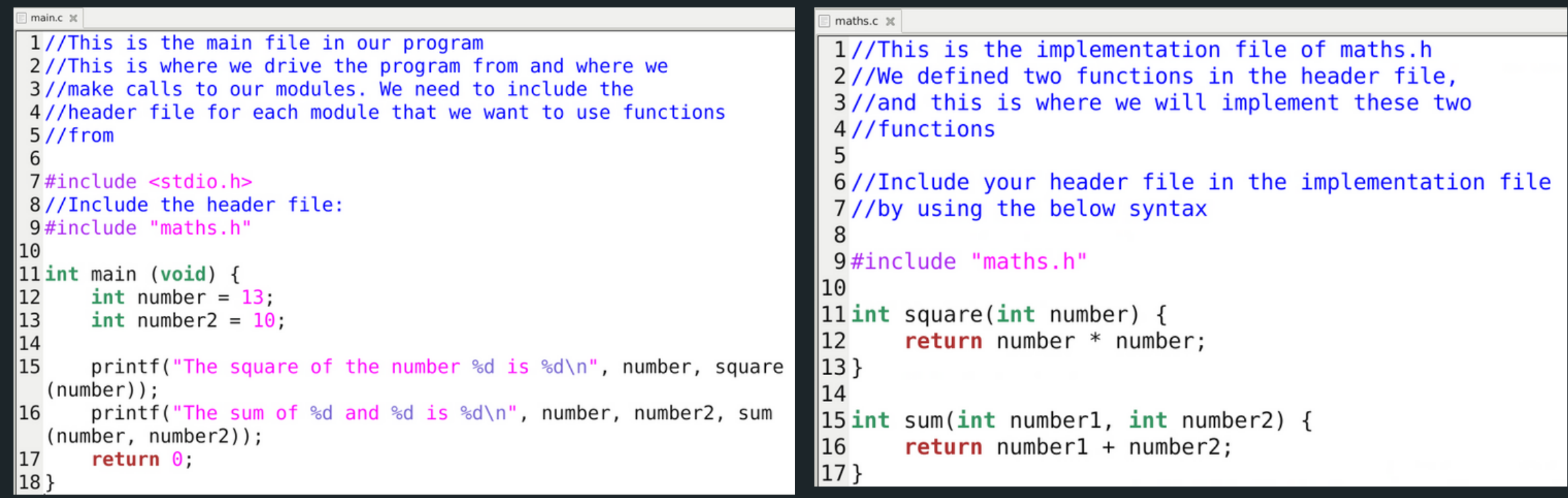

#include "maths.h"

#### **COMPILING A MULTI FILE**

#### **COMPILE ALL C FILES IN THE PROJECT**

• The program will always enter in main.c, so there should only be one main.c when compiling

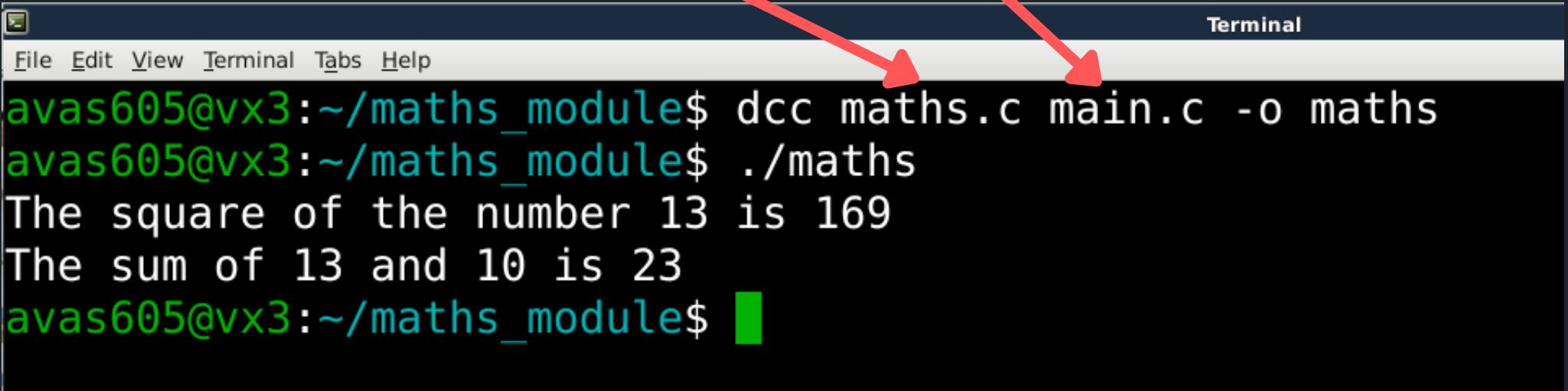

To compile a multi file, you basically list any .c files you have in your project  $\circ$  In the case of our example, we have a maths.c and a main.c file):

File Edit View Terminal Tabs Help avas605@vx3:~/maths module\$ ./maths The square of the number 13 is 169 The sum of 13 and 10 is 23  $avas605@vx3:~/math$ maths module\$

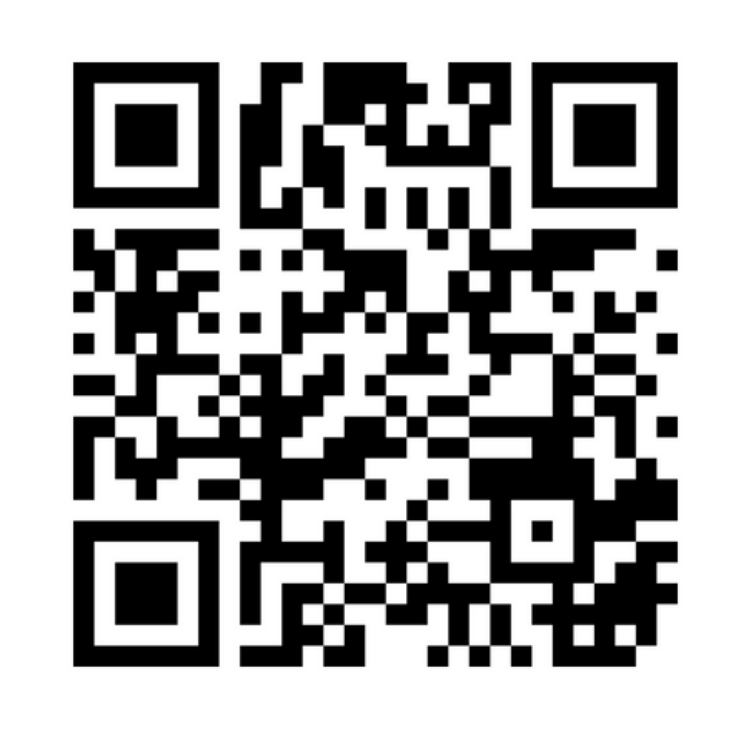

#### **Feedback please!**

I value your feedback and use to pace the lectures and improve your overall learning experience. If you have any feedback from today's lecture, please follow the link below. Please remember to keep your feedback constructive, so I can action it and improve the learning experience.

https://www.menti.com/alpw3shkdjcx

- 
- 
- 
- 

linked\_list.c main.c linked\_list.h

#### LINKED LISTS

maths.c

main.c

maths.h

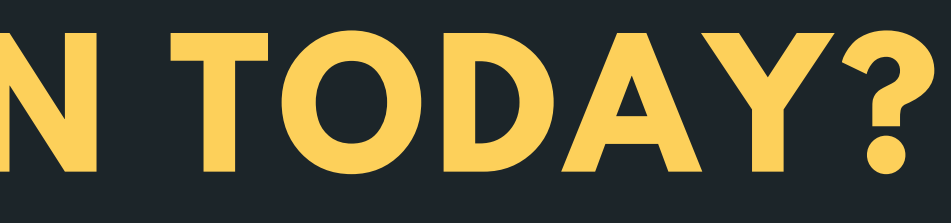

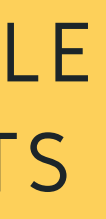

#### MULTI-FILE PROJECTS

#### **WHAT DID WE LEARN TODAY?**

# **REACH OUT**

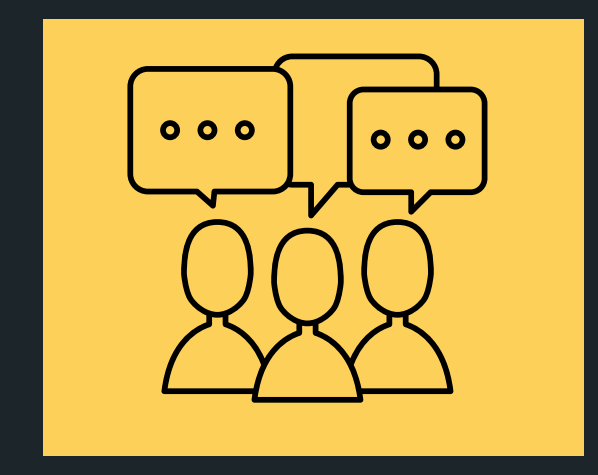

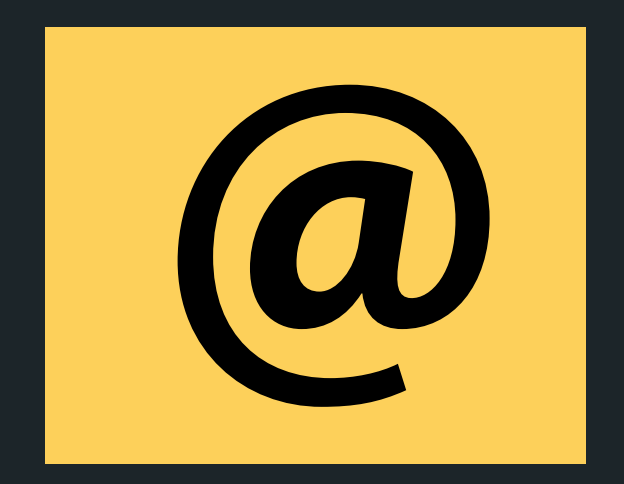

#### CONTENT RELATED QUESTIONS

Check out the forum

#### cs1511@unsw.edu.au ADMIN QUESTIONS